# **BAB III**

# **METODOLOGI PENELITIAN**

Pada bab ini akan menjelaskan tahapan penelitian yang akan dilaksanakan dalam Rancang bangun kotak sampah pintar pada implementasi *bank* sampah, Alur penelitian yang digunakan seperti pada gambar 3.1 dibawah ini

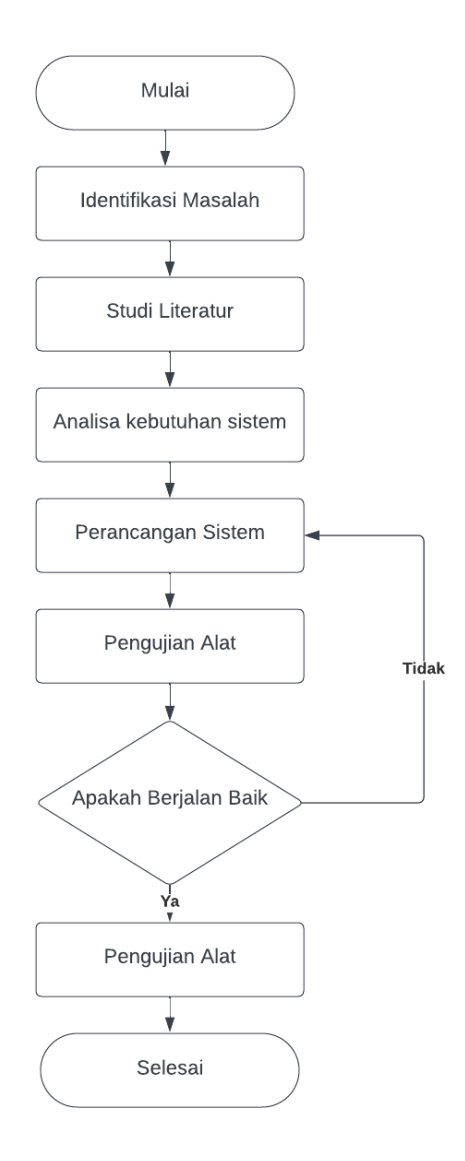

**Gambar 3. 1 Tahapan penelitian**

## **3.1 Identifikasi Masalah**

Mengidentifikasi masalah adalah langkah pertama dalam proses penelitian. Identifikasi masalah ini dapat dilakukan dengan melihat masalah - masalah yang teridentifikasi. Dalam situasi ini, peneliti memiliki waktu untuk belajar lebih banyak, yang dapat mereka lakukan dengan melakukan *observasi,* membaca literatur, atau melakukan survei awal.

# **3.2 Studi Literatur**

Pada metode penelitian ini penulis mencari dari berbagai sumber yang diperoleh dari buku, jurnal, dan juga website yang terkait dengan pembuatan alat sistem mendeteksi sampah *logam* dan *non logam* serta dapat menghitung berat sampah dan mengkonversinya ke nilai rupiah yang dapat di monitoring dari jarak jauh dengan sistem waktu nyata

# **3.3 Analisa Kebutuhan Sistem (***Hardware dan Software***)**

Analisa kebutuhan sistem meliputi dari Alat, bahan, dan perangkat lunak yang diperlukan untuk membuat Rancang bangun kotak sampah pintar pada implementasi bank sampah

# **3.3.1 Alat**

Sebelum membuat rancang bangun sistem mendeteksi sampah logam dan non logam serta dapat menghitung berat sampah dan mengkonversinya ke nilai rupiah yang dapat di monitoring dari jarak jauh dengan sistem waktu nyata ada beberapa peralatan yang harus disiapkan. Daftar peralatan yang digunakan dalam penelitian ini akan di lampirkan pada Tabel 3.1

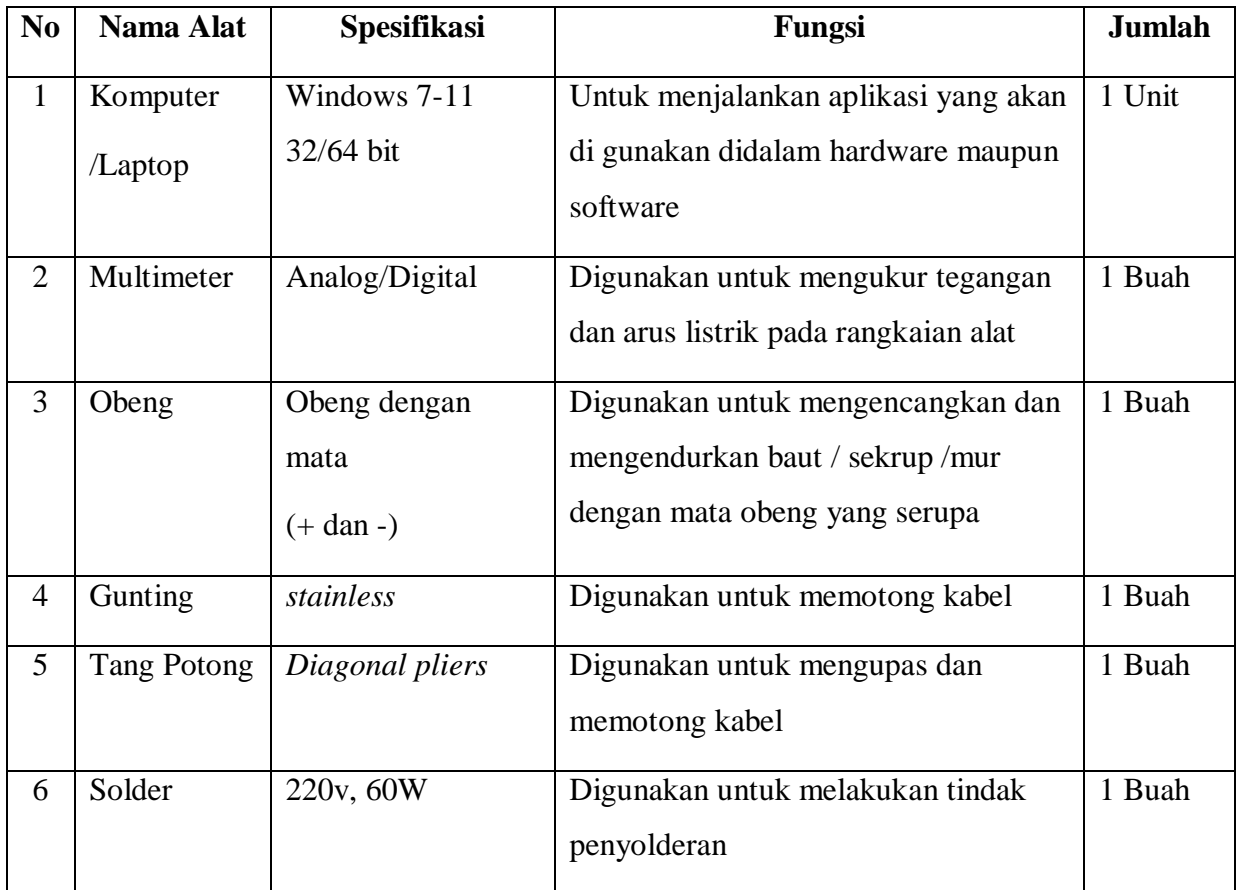

**Tabel 3. 1 Alat yang digunakan**

# **3.3.2 Bahan**

Pada Perancangan sistem kotak sampah pintar pada implementasi bank sampah ini terdapat beberapa bahan pendukung yang perlu disiapkan, Berikut adalah daftar bahan yang digunakan pada penelitian ini dilampirkan pada tabel 3.2.

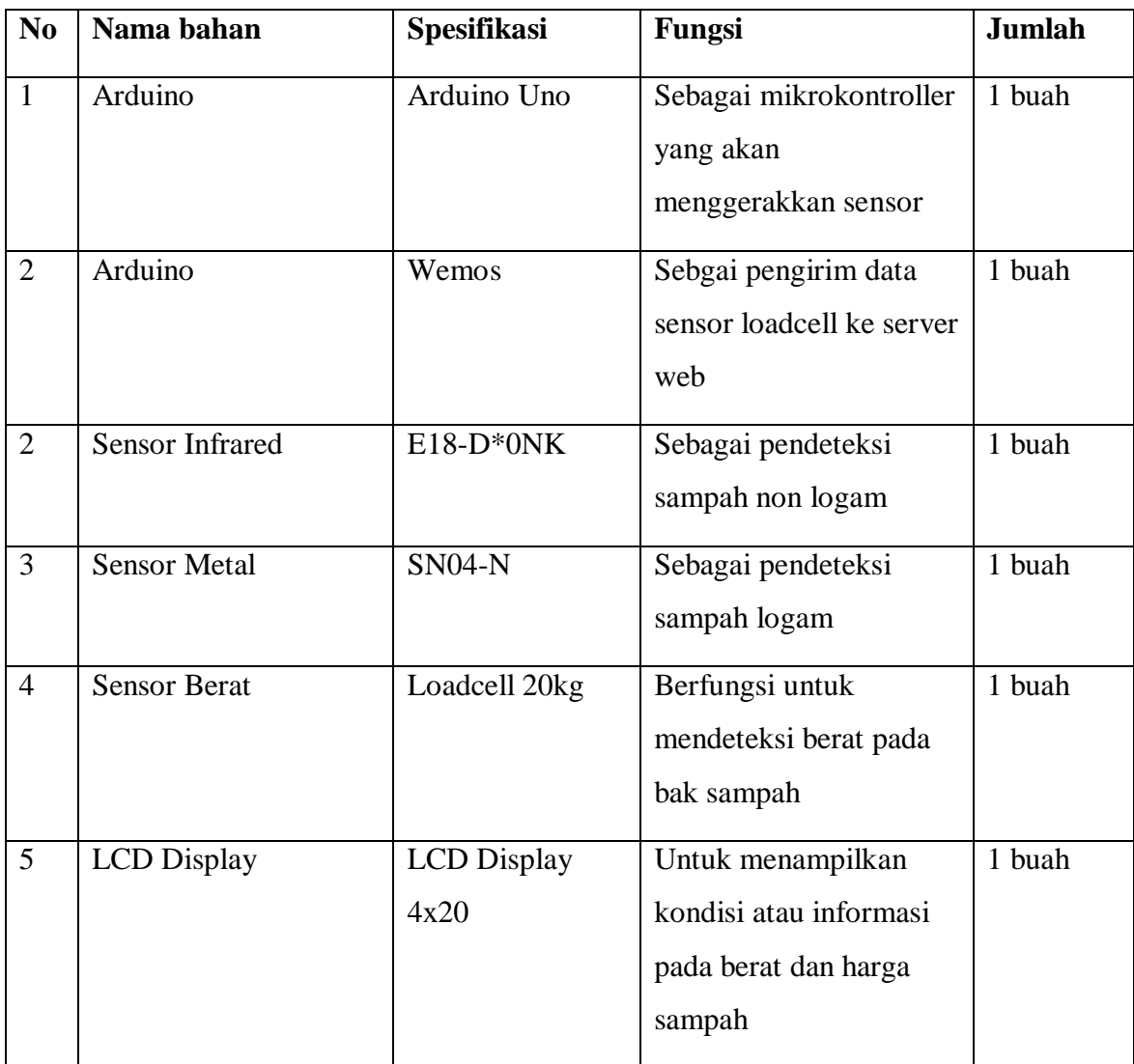

**Tabel 3. 2 Bahan**

# **3.3.3 Software**

Sebelum masuk ke dalam perangkaian perangkat keras ada beberapa hal yang dibutuhkan dalam Perancangan rancang bangun kotak sampah pintar pada implementasi bank sampah, ada beberapa *software* yang harus di siapkan. Daftar *Software* yang digunakan dalam penelitian ini terlampir pada Tabel 3.3

| No             | <b>Nama Software</b>  | <b>Spesifikasi</b> | Fungsi                                                                                                    |
|----------------|-----------------------|--------------------|----------------------------------------------------------------------------------------------------|
| $\mathbf{1}$   | Arduino IDE           | Arduino 1.8.13     | Membuat program yang akan di upload<br>pada perangkat arduino                                                                     |
| $\overline{2}$ | Proteus               | 8 Profesional      | Merancang rangkaian dan menguji kode<br>program yang akan diterapkan                                                              |
| 3              | Raw.io                | 13.9.9-windows     | Membuat diagaram alir                                                                                                    |
| $\overline{4}$ | Hosting               |                    | Media pengirim data ke website                                                                                                    |
| 5              | Visual studio<br>code | 1.76.0             | Membuat aplikasi berbasis website yang<br>akan digunakan untuk memonitoring<br>berat dan harga pada sampah logam dan<br>non logam |

**Tabel 3. 3 Daftar Software yang digunakan**

# **3.4 Perancangan sistem (***Hardware dan Software***)**

Desain perangkat keras dan perangkat lunak keduanya terlibat dalam pembuatan Rancang bangun kotak sampah pintar pada implementasi *bank* sampah, penjelasan arsitektur sistem menggunakan *flowchart,* diagram *blok*, dan berbagai alat yang menggunakan *Fritzing*. Instrumen akan disatukan sesuai dengan desain sistem jika semua peralatan dan perlengkapan yang diperlukan telah dikumpulkan. Pada perancangan alat sistem rancang bangun kotak sampah pintar pada implementasi bank sampah, dijelaskan pada gambar 3.2 diagram blok berikut.

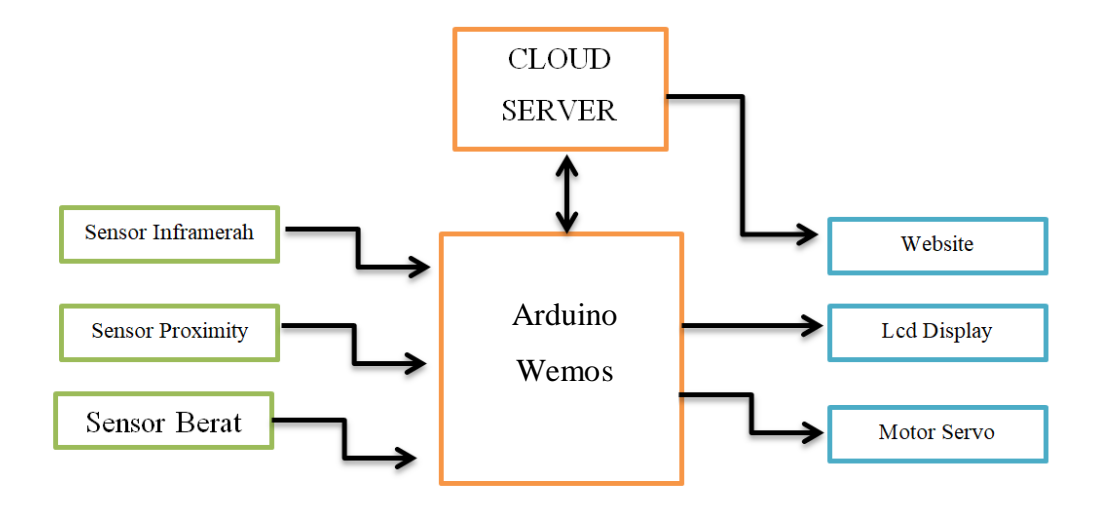

**Gambar 3. 2 Diagram Blok Sistem**

Berdasarkan rancangan alat yang diajukan pada gambar 3.2, alat ini memanfaatkan sensor inframerah sebagai pendeteksi adanya sampah *non logam*, dan sensor *proximity inductive* sebagai pendeteksi sampah *logam*. Jika sensor *proximity inductive* mendeteksi sampah *logam* maka sensor *proximity inductive* akan mengirimkan sinyal kepada Arduino dan mengaktifkan atau menggerakkan motor servo dengan sudut 180° sedangkan jika sensor inframerah mendeteksi sampah *non logam* maka sensor inframerah mengirimkan sinyal ke Arduino untuk menggerakkan motor servo dengan sudut 0° apabila kedua sensor dalam keadaan tidak mendeteksi sampah maka motor servo di sudut 90°. Sensor *Loadcell* di pasang sebanyak 2 buah, sensor *Loadcell* pertama dipasang pada tempat bak penampungan sampah *logam* dan yang kedua dipasang pada tempat bak sampah *non logam*. Arduino memiliki fungsi sebagai pemprosesan data dan juga sebagai penghubung dengan *internet* dengan tampilan pada *website*. *Website* inilah yang digunakan untuk memantau perhitungan total berat yang dikonversikan kedalam rupiah secara waktu-nyata dari jarak jauh. Dan juga hasil dari berat serta nilai konversi dapat ditampilkan melalui lcd.

#### **3.4.1 Desain Kotak Sampah (***Hardware***)**

Pembuatan perangkat memerlukan perencanaan yang matang, termasuk pemilihan komponen yang sesuai dan meminimalkan pembelian alat yang tidak diperlukan. Sangat penting untuk memiliki pemahaman menyeluruh tentang sifat-sifat komponen ini untuk menghindari potensi kerusakan. Perancangan perangkat keras, sering disebut sebagai desain alat, mencakup seluruh komponen fisik di dalam komputer yang dapat dilihat, disentuh, dan

dirasakan. Arsitektur keseluruhan memberikan gambaran dan penjelasan tentang proses sistem, interaksi antar komponen alat, dan alur kerja. Selain itu, penyajian struktur data dalam struktur sistem dikenal sebagai arsitektur desain, di mana informasi disampaikan secara efektif.

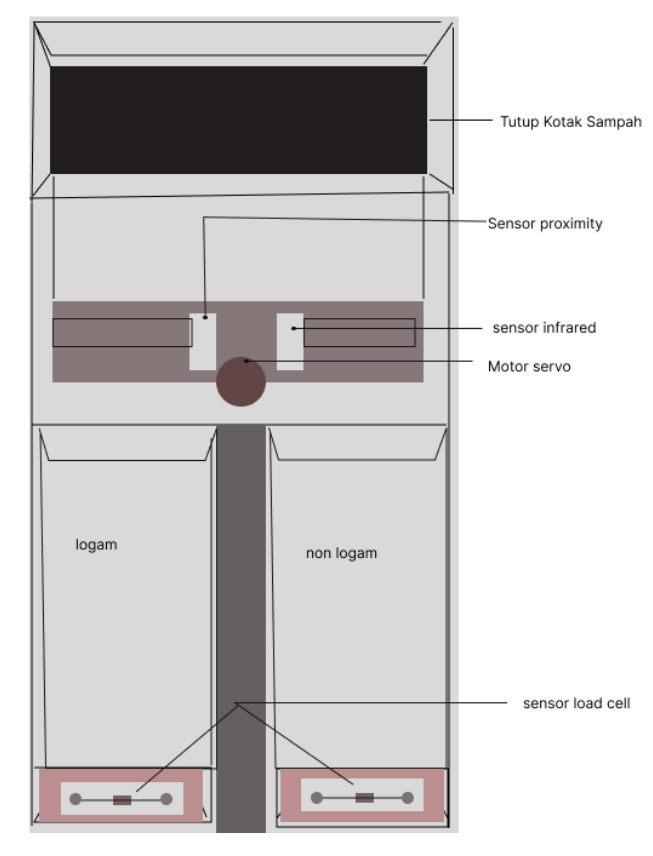

**Gambar 3. 3 Desain Fisik Kotak Sampah**

#### **3.4.1.1 Rangkaian Pemilah Sampah Logam Dan Non Logam**

Rangkaian pemilah sampah *logam* dan *non logam* disini menggunakan 3 komponen yang dibuatkan jadi satu kesatuan yang tidak dipisahkan yaitu Sensor *Proximity Inductive* (*logam*), sensor *infrared*, dan motor servo yang fungsinya untuk menggerakkan pemilah sampah ke kiri dan ke kanan tempat bak sampah *logam* dan *non logam* berada dapat dilihat pada gambar 3.4 ini.

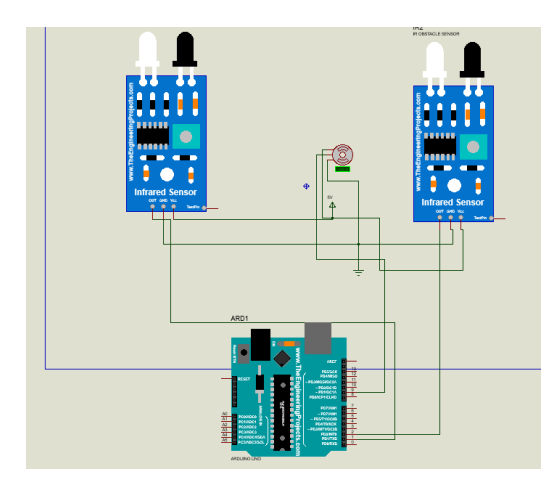

**Gambar 3. 4 Rangkaian pemilah sampah logam dan non logam**

Pada rangkaian modul pemilah sampah ini memiliki 3 komponen yang terhubung ke Arduino.

1. Sensor Proximity *Indecutive* (logam)

Jika sensor proximity mendeteksi adanya sampah logam maka sensor mengirimkan sinyal ke Arduino untuk menggerakkan motor servo dengan sudut 90° ke kiri tempat bak sampah logam*.* Pada sensor Proximity *Inductive* pin V dihubungkan ke pin power (5v) arduino, pin GND sensor proximity *inductive* dihubungkan ke pin GND pada arduino, pin out sensor *proximity inductive* dihubungkan ke pin 1 pada arduino

2. Sensor *Infrared* (*non logam*)

Jika sensor *Infrared* mendeteksi sampah *non logam* maka sensor akan mengirimkan sinyal kepada Arduino untuk mengaktifkan atau menggerakkan motor servo dengan sudut 90° ke kanan tempat bak sampah *non logam*. Pada sensor *Infrared* pin V dihubungkan ke pin power (5v) arduino, pin GND sensor *infrared* dihubungkan ke pin GND pada arduino, pin *out* sensor *infrared* dihubungkan ke pin 2 pada arduino.

3. Motor Servo

Pada motor servo pin V dihubungkan ke pin *power* (5v) arduino, pin GND motor servo dihubungkan ke pin GND pada arduino, pin out motor servo dihubungkan ke pin 9 pada arduino.

# **3.4.1.2 Rangkaian Penimbang Sampah** *Logam* **dan** *Non Logam*

Rangkaian penimbang sampah *logam* dan *non logam* disini menggunakan 3 komponen yang dibuatkan jadi satu kesatuan yang tidak dipisahkan yaitu Sensor *Load cell* 20 kg sampah *logam*, sensor *load cell* 20 kg sampah *non logam* dan lcd yang berfungsi untuk menampilkan berat yang dikonversikan kedalam rupiah secara waktu-nyata. dapat dilihat pada gambar 3.5 ini.

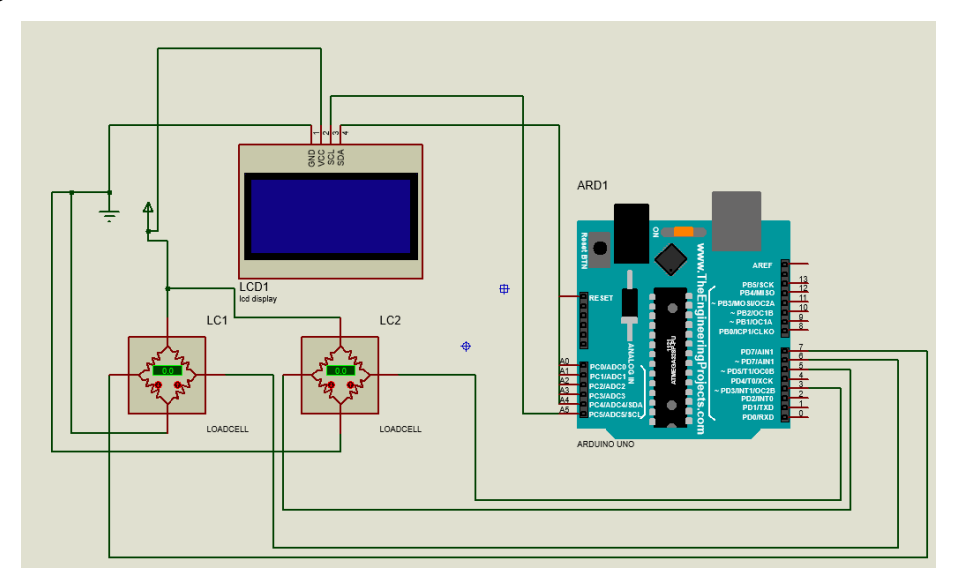

**Gambar 3. 5 Rangkaian penimbang sampah logam dan non logam**

1. Sensor *load cell* berat sampah *logam*

Sensor *load cell* ditempatkan pada bak sampah *logam* akan menimbang berat dan mengkonversinya ke dalam rupiah, pin V sensor *load cell* terhubung dengan pin 5v pada arduino, untuk pin GND sensor *load cell* terhubung dengan pin GND pada arduino wemos, pin DT sensor *load cell* terhubung dengan pin D7 pada arduino, pin CLK terhubung dengan pin D6 pada arduino wemos.

2. Sensor *load cell* berat sampah *non logam*

Sensor *load cell* ditempatkan pada bak sampah *non logam* akan menimbang berat dan mengkonversinya ke dalam rupiah, pin V sensor *load cell* terhubung dengan pin 5v pada arduino, untuk pin GND sensor *load cell* terhubung dengan pin GND pada arduino, pin DT sensor *load cell* terhubung dengan pin D3 pada arduino, pin CLK terhubung dengan pin D5 pada arduino wemos.

#### 3. LCD *Display* 4x20

LCD *Display* merupakan komponen untuk menampilkan data dari berat dan rupiah yang telah di deteksi oleh *load cell* di proses oleh arduino wemos dan dikirimkan ke lcd sehingga dapat ditampilkan data berat dan rupiah sampah *logam* dan *non logam* secara keseluruhan, pin V lcd display terhubung dengan pin 5v pada arduino, untuk pin GND lcd display terhubung dengan pin GND pada arduino wemos, pin SDA lcd display terhubung ke pin pada arduino, pin SCl pada lcd display terhubung ke pin pada arduino

# **3.4.1.3 Rangkaian Keseluruhan**

Seluruh rangkaian ini merupakan gabungan dari Arduino, sensor *Infrared*,sensor *Proximity logam*,*Load Cell*, dan Lcd *Display* Demikian adalah gambar dari seluruh rangkaian ditunjukkan pada Gambar 3.6

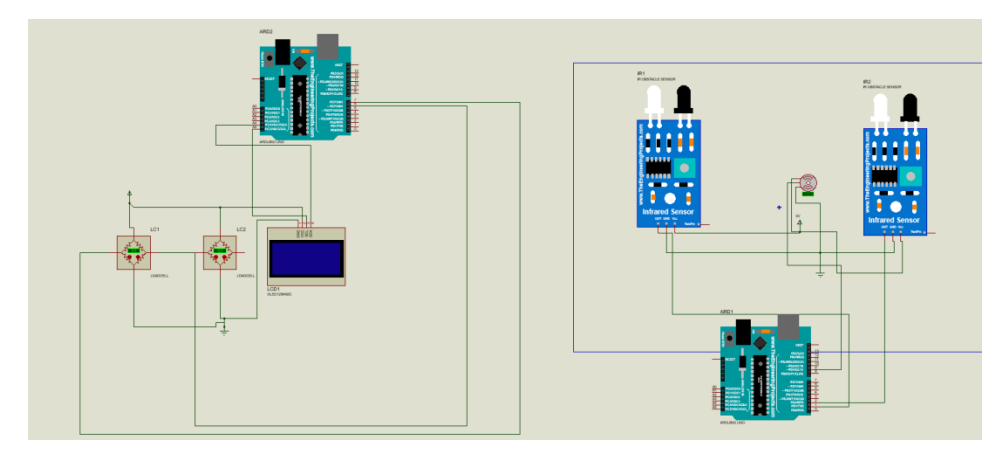

**Gambar 3. 6 rangkaian keseluruhan**

Pada rangkaian keseluruhan ini kita memiliki 6 komponen yang terhubung ke Arduino.

*1.* Sensor *Infrared*

Pada sensor Infrared pin V dihubungkan ke pin *power* (5v) arduino, pin GND sensor *infrared* dihubungkan ke pin GND pada arduino, pin *out* sensor *infrared* dihubungkan ke pin 2 pada arduino

2. Sensor *Proximity Inductive* (*Logam*)

Pada sensor *Proximity Inductive* pin V dihubungkan ke pin *power* (5v) arduino, pin GND sensor *proximity inductive* dihubungkan ke pin GND pada arduino, pin *out* sensor *proximity inductive* dihubungkan ke pin 1 pada arduino

3. Motor Servo

Pada motor servo pin V dihubungkan ke pin *power* (5v) arduino, pin GND motor servo dihubungkan ke pin GND pada arduino, pin out motor servo dihubungkan ke pin 9 pada arduino.

4. *Load Cell* Sampah *Logam*

Pin V sensor *load cell* terhubung dengan pin 5v pada arduino, untuk pin GND sensor *load cell* terhubung dengan pin GND pada arduino wemos, pin DT sensor *load cell* terhubung dengan pin D7 pada arduino wemos, pin CLK terhubung dengan pin D6 pada arduino wemos.

5. *Load Cell* Sampah *Non Logam*

Pin V sensor *load cell* terhubung dengan pin 5v pada arduino wemos, untuk pin GND sensor *load cell* terhubung dengan pin GND pada arduino wemos, pin DT sensor *load cell* terhubung dengan pin D3 pada arduino, pin CLK terhubung dengan pin D5 pada arduino wemos.

6. Display Lcd

Pin V lcd *display* terhubung dengan pin 5v pada arduino wemos, untuk pin GND lcd *display* terhubung dengan pin GND pada arduino wemos, pin SDA *lcd display* terhubung ke pin pada arduino wemos, pin SCl pada lcd *display* terhubung ke pin pada arduino wemos

## **3.4.2 Perancangan Perangkat Lunak (***Software***)**

Desain perangkat lunak adalah proses perencanaan dan pengorganisasian struktur, komponen, modul, dan interaksi di dalam perangkat lunak yang akan dibangun. Ini adalah langkah yang sangat penting dalam siklus pengembangan perangkat lunak, di mana konsep dan persyaratan dari tahap analisis dipecah menjadi rencana teknis yang akan digunakan untuk mengimplementasikan solusi perangkat lunak. Desain perangkat lunak melibatkan beberapa aspek penting diantaranya adalah : Arsitektur perangkat lunak, desain detail, interaksi antar modul, desain antarmuka pengguna, keamanan, kinerja, skabilitas, pemilihan teknologi dan juga dkumentasi itu semua berujung untuk mencapai tujuan dari desain perangkat lunak yaitu adalah untuk membuat instruksi yang jelas dan terstruktur bagi pengembang untuk mengimplementasikan perangkat lunak secara efisien, konsisten, dan sesuai dengan persyaratan yang telah ditentukan sebelumnya.

## **3.4.2.1** *Flowchart Data Post*

Rancang bangun kotak sampah pintar pada implementasi bank sampah diawali dengan pembuatan alur pengiriman data sensor menuju *database*, dalam pengiriman data sensor kedalam *database* menggunakan data *post*, untuk lebih mendetail dapat dilihat pada gambar 3.7 berikut.

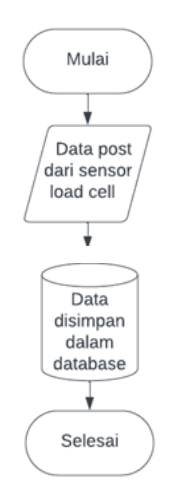

**Gambar 3. 7 Flowchart Data Post**

Berdasarkan Gambar 3.7 diatas, data sensor *Load Cell* dikirim ke *server* untuk di proses kemudian server memberikan hasil dari proses tersebut ke *client*, kemudian data sensor tersebut disimpan ke dalam *database*.

# **3.4.2.2 Flowchart Login Website Berbasis Aplikasi**

Perancangan halaman *login* pada sistem ini di gunakan sebagai keamanan Website Berbasis *Aplikasi*, untuk *flowchart* pada halaman *login* sistem ini dimulai memasukan *email* dan *password* yang sudah terdaftar dalam *database* (*Mysql*). Untuk *flowchart* dapat dilihat pada gambar 3.8 dibawah ini.

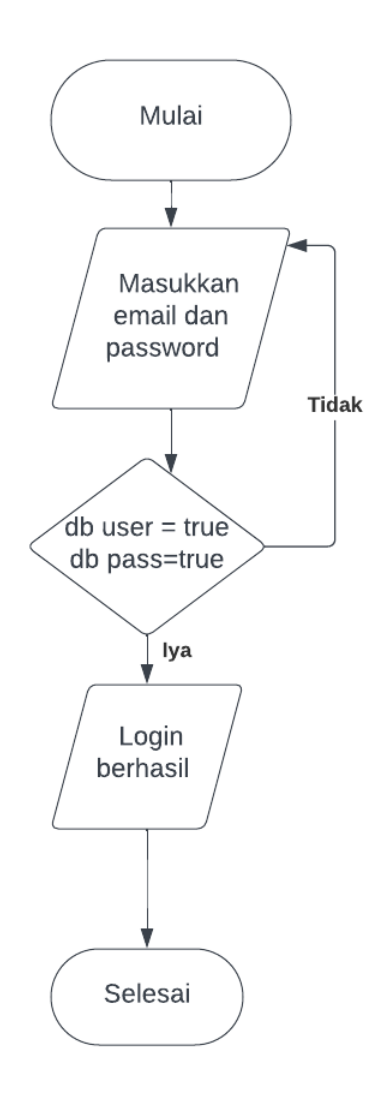

**Gambar 3. 8 Flowchart Login**

Pada gambar 3.8 menjelaskan bahwa halaman *login* akan berhasil jika inputan *username*  dan *password* sesuai dengan apa yang tertulis di *database*, jika inputan *username* dan *password* tidak sesuai dengan yang ada di *database* yang dibuat maka sistem akan mengulangi untuk meminta inputan kembali, jika inputan berhasil (*username* dan *password*), maka akan diteruskan menuju halaman utama (*Dashboard*).

## **3.4.2.3** *Flowchart* **Pemilah Sampah** *Logam* **Dan** *Non Logam*

Pada gambar 3.9 dibawah adalah *flowchart* dari program yang akan dibuat dalam Penelitian ini, dimulai dari mengaktifkan Arduino,Sensor *Infrared*,Sensor *Proximity capacitive*,Motor Servo, Sensor *proximity inductive* sebagai pendeteksi sampah *logam*, Jika sensor mendeteksi sampah logam maka sensor akan mengirimkan sinyal kepada Arduino dan mengaktifkan atau menggerakkan motor servo dengan sudut 180° ke kanan tempat bak sampah logam berada, inframerah sebagai pendeteksi adanya sampah *non logam* jika sensor mendeteksi sampah *non logam* maka sensor mengirimkan sinyal ke Arduino untuk menggerakkan motor servo dengan sudut 0° ke Kiri tempat bak sampah *non logam* berada, apabila tidak terdeteksi adanya sampah *logam* maupun *non logam* maka servo akan kembali ke posisi awal 90°.

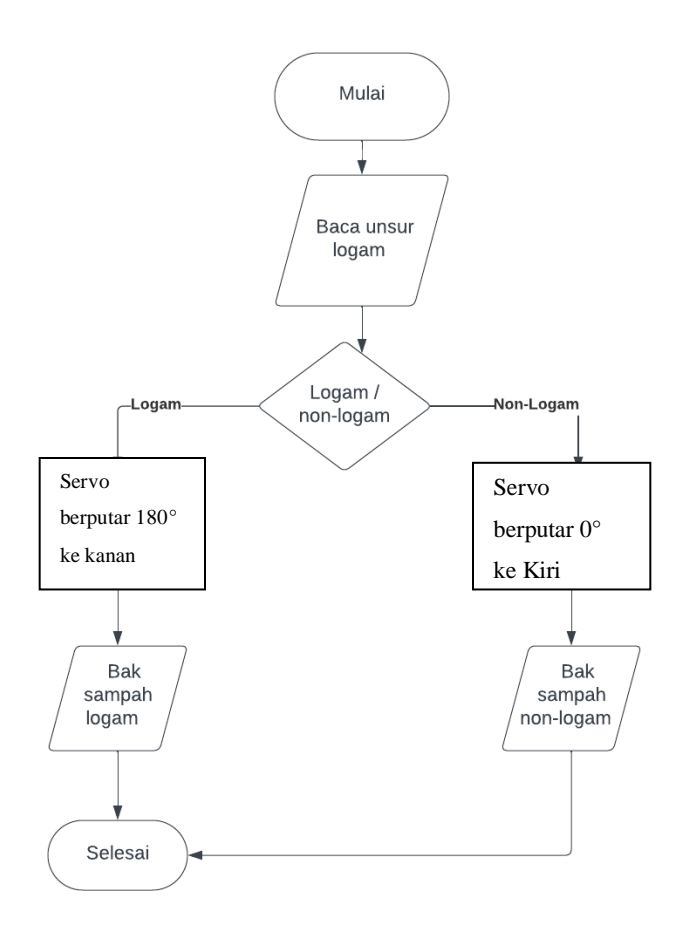

**Gambar 3. 9 Flowchart pemilah sampah logam dan non logam**

Sensor akan dalam posisi mati jika tidak ada objek yang sesuai terdeteksi, seperti sensor logam jika tidak ada objek yang memiliki unsur logam didekatnya maka sensor logam akan dalam keadaan mati

# **3.4.2.4** *Flowchart* **Penimbang Sampah** *Logam* **dan** *Non Logam*

Penjelasan dari *flowchart* program dimulai dari mengaktifkan Website berbasis aplikasi di *Smartphone* ataupun laptop, kemudian mengaktifkan Arduino wemos, Sensor *Load Cell*, dan Lcd *Display*, ketika terdeteksi adanya sampah yang masuk kedalam bak sampah maka sensor *load cell* akan mengirimkan data berat yang terdeteksi ke arduino, pada arduino akan mengeksekusi data tersebut dengan mengkalikan nilai rupiah 1 gram sampah yang telah diprogram ke arduino untuk mendapatkan hasil nilai rupiah, ketika sudah didapatkan hasil nilai konversi rupiah maka arduino akan mengirimkan data tersebut ke website dan ke Lcd *display* untuk menampilkan hasil dari berat dan total

rupiah sampah *logam* dan *non logam* apabila tidak ada berat sampah yang terdeteksi maka akan mengulang kembali ke posisi mulai. Pada gambar 3.10 berikut ini.

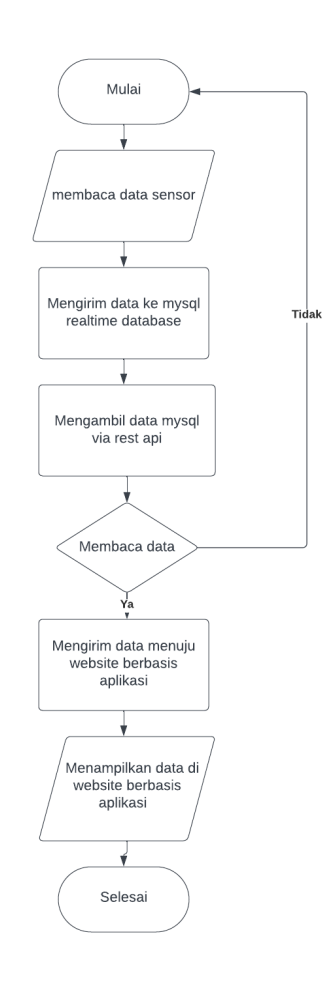

**Gambar 3. 10 Flowchart Penimbang Sampah Logam dan Non Logam**

Data yang sudah diterima oleh website dapat diolah oleh pengguna website menjadi informasi yang dapat diketahui

# **3.4.2.5 Flowchart Sistem Keseluruhan**

Sistem ini diawali dengan mengaktifkan seluruh perangkat keras dengan cara menghubungkan catu daya ke stopkontak listrik, lalu setelah perangkat keras mendapatkan daya maka perangkat keras akan berfungsi dan sensor – sensor yang digunakan akan mulai bekerja apabila ada sampah yang terdeteksi maka akan langsung memilah jenis sampah, untuk detail *flowchart* sistem keseluruhan dapat terlihat pada gambar 3.11 berikut ini

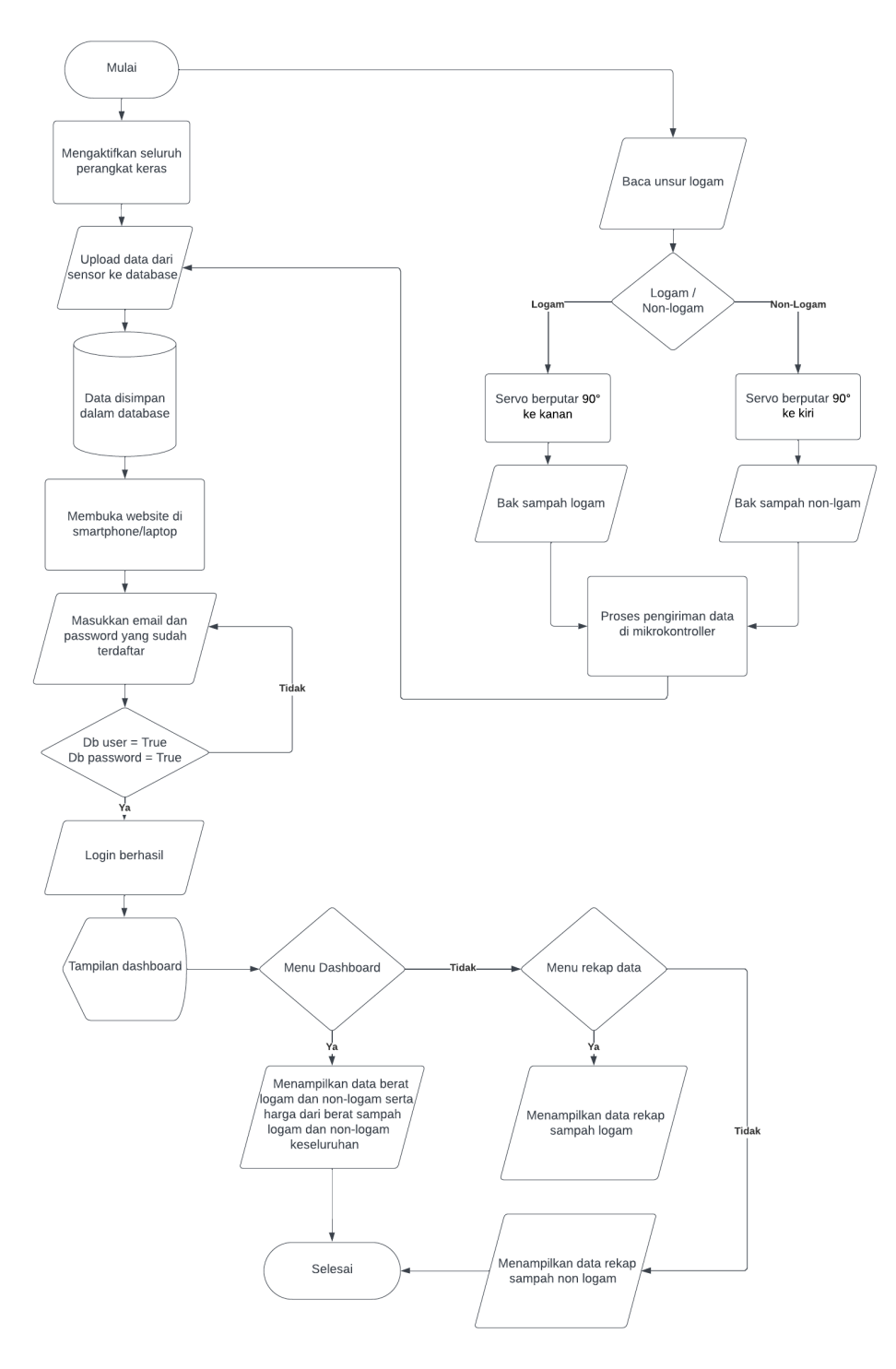

**Gambar 3. 11 Flowchart sistem keseluruhan**

Dapat memberikan data inputan sensor secara *realtime* dan akan di upload menuju *database* yang digunakan yaitu *mysql*, setelah itu membuka website pada perangkat smartphone ataupun laptop yang diawali dengan tampilan halaman *login*, setelah berhasil *login* maka website akan memunculkan tampilan menu pilihan diantaranya menu *dashboard*, dan data rekap. Data realtime akan muncul pada menu *dashboard* yang berisi berat dan nilai rupiah sampah *logam* dan *non logam*, pada menu *user profile* dapat mengatur data diri *user*, untuk menu data rekap akan secara otomatis merekap data seperti tanggal,berat dan nilai rupiah yang dikirim ke *website* dengan jenis sampah *logam* dan *non logam* serta tersimpan pada database *mysql*.

# **3.4.3 Perancangan Tampilan**

Perancangan tampilan adalah proses dimana memberikan ilustrasi kepada pengguna, bagaimanakah rancangan tampilan yang akan disajikan kepada pengguna

# **3.4.3.1 Tampilan** *Login*

Pada Rancang bangun kotak sampah pintar pada implementasi bank sampah, media yang digunakan adalah website berbasis aplikasi. website berbasis aplikasi dapat diakses secara online.untuk tampilan login website berbasis aplikasi dapat dilihat seperti gambar 3.12 berikut.

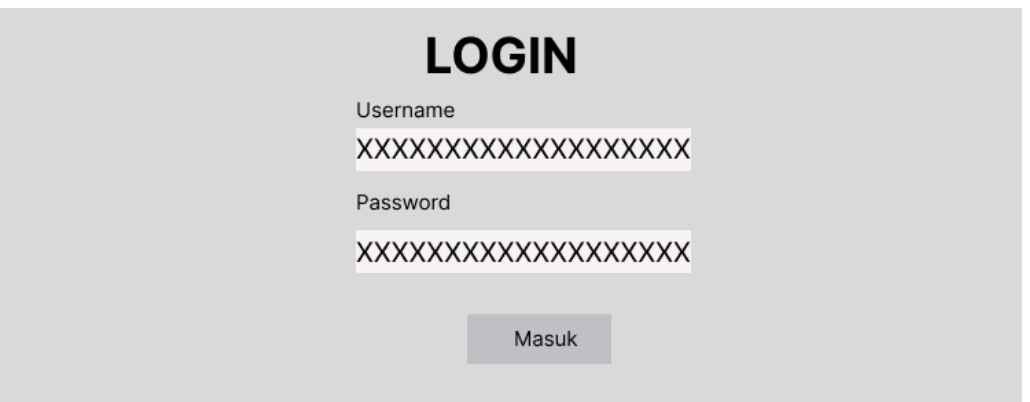

**Gambar 3. 12 Rancangan Tampilan Login**

Pada tampilan *login* gambar 3.12 memiliki inputan berupa *username* dan *password* yang mana akan di isi sesuai dengan *email* dan *password* yang sudah terdaftar didalam *database*, agar bisa melanjutkan ke tampilan selanjutnya, yaitu halaman *menu* .

## **3.4.3.2 Tampilan Halaman** *Menu Dashboard*

Rancang bangun kotak sampah pintar pada implementasi bank sampah, tampilan halaman menu *dashboard* berisi tentang informasi data berat dan nilai rupiah sampah *logam* dan *non logam* yang dikirim oleh arduino secara *realtime* sehingga memungkinkan untuk memonitoring dari jarak jauh, untuk rangcangan tampilan halaman menu *dashboard* dapat dilihat pada gambar 3.13 dibawah ini

|                        | <b>Dashboard</b>       |      |                         |
|------------------------|------------------------|------|-------------------------|
| Dashboard              | Berat Sampah Logam     |      | Harga Sampah Logam      |
| Rekap Data             |                        |      |                         |
| Data Sampah Logam      | O                      | Gram | <b>Rp. 0</b>            |
| Data Sampah Non- Logam |                        |      |                         |
|                        | Berat Sampah Non-Logam |      | Harga Sampah Non- Logam |
|                        | O                      | Gram | Rp. 0                   |

**Gambar 3. 13 Tampilan Halaman Menu Dashboard**

Keterangan gambar 3.13 rancangan tampilan halaman menu *dashboard* adalah sebagai berikut:

- *1.* Berat sampah *logam*
- 2. Berat sampah *non logam*
- *3.* Nilai konversi rupiah sampah *logam*
- *4.* Nilai konversi rupiah sampah *non logam*

### **3.4.3.3 Tampilan Halaman Menu Rekap Data**

Rancang bangun kotak sampah pintar pada implementasi bank sampah, tampilan halaman menu rekap data berisi tentang informasi *history* data berat dan nilai rupiah sampah *logam* dan *non logam* yang dikirim oleh arduino secara *realtime* sehingga memungkinkan untuk memonitoring data yang ada sesuai tanggal dari jarak jauh, untuk rangcangan tampilan halaman menu dashboard dapat dilihat pada gambar 3.14 dibawah ini

Data sampah Logam

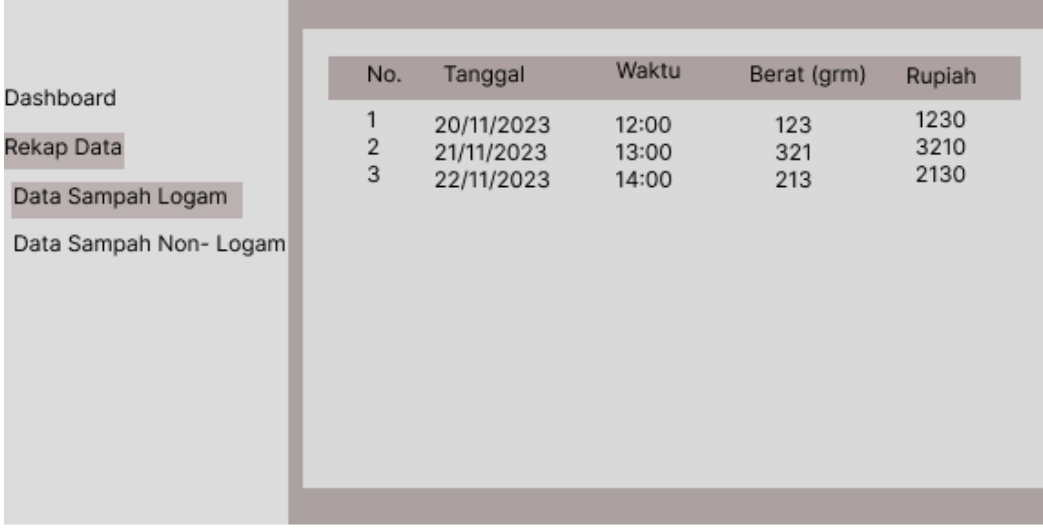

Data sampah Non-Logam

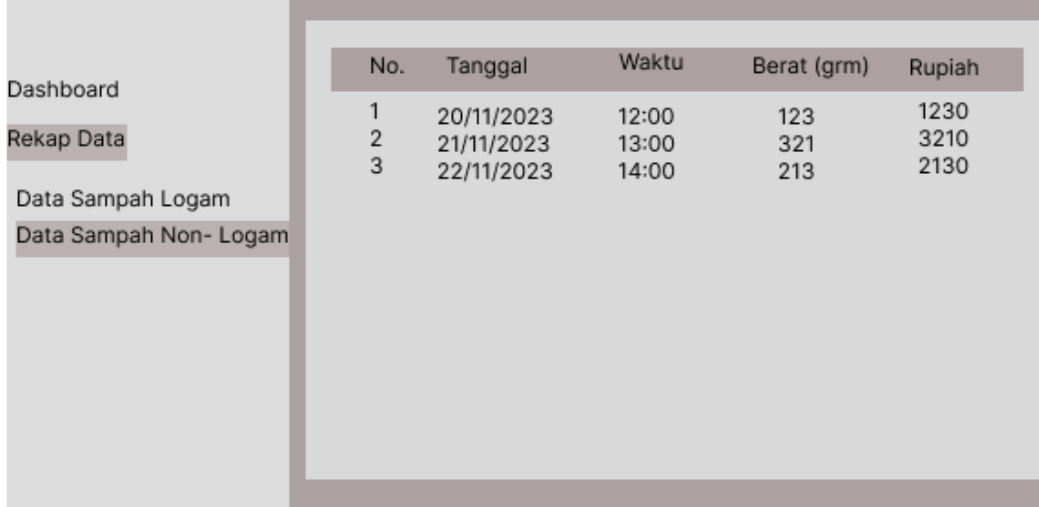

#### **Gambar 3. 14 Tampilan Halaman Menu Rekap Data**

# **3.5 Pengujian Alat**

Tahap pengujian alat digunakan untuk mengetahui apakah keseluruhan rangkaian yang telah dibuat dapat berfungsi dengan baik. untuk melaksanakan eksekusi sistem. Alat akan diperiksa lagi untuk memastikan pengoperasian yang benar, tetapi jika rangkaian alat masih menunjukkan masalah maka akan diperiksa kembali. Setelah perancangan maka tahapan selanjutnya adalah rancangan pengujian dari rancangan yang telah dibuat. Pada tahap ini hasil rancangan yang telah dibuat akan diuji coba sistem Rancang bangun kotak sampah pintar pada implementasi bank sampah. Rancangan pengujian dibuat untuk melakukan perancangan pada uji coba hasil yang akan dilakukan pada penelitian kali ini. Rancangan pengujian ini terbagi menjadi 5 yaitu :

- 1. Rancangan pengujian sensor *Inframerah*
- 2. Rancangan pengujian sensor *Proximity inductive*
- 3. Rancangan pengujian motor servo
- *4.* Rancangan pengujian sensor *Load cell*
- *5.* Rancangan pengujian website berbasis aplikasi

# **3.5.1 Rancangan pengujian sensor Inframerah**

Sensor *Infrared* digunakan untuk mendeteksi adanya halangan dari sampah *non logam*, Berikut adalah langkah-langkah untuk menguji sensor infrared:

- Tempatkan sensor inframerah di posisi lubang pemilah kotak sampah untuk mendeteksi sampah non-logam. jarak sensor dan sampah non-logam diatur dengan jarak deteksi maksimal 5cm dan minimal 1 cm.
- Masukkan program pemilah sampah non logam ke arduino
- Letakkan berbagai macam jenis sampah non-logam agar dapat terdeteksi dan
- Output dapat terlihat di serial monitor dengan tulisan sampah terdeteksi dan perubahan nilai terhadap motor servo dari 90° menjadi 0°

Berikut adalah potongan program dari pengujian sensor inframerah:

```
1const int infraredPin = 2; // Pin sensor Infrared
 \mathcal{D}3 void setup() {
 \overline{4}pinMode(infraredPin, INPUT);
 5<sup>7</sup>Serial.begin(9600);
 6
     \mathcal{L}\overline{7}8
     void loop() {
      int infraredValue = digitalRead(infraredPin);
 9
10
11if (infraredValue == HIGH) {
12<sup>7</sup>// Sampah non-logam terdeteksi
        Serial.println("Sampah non-logam terdeteksi!");
1314
        \mid // Tambahkan tindakan atau respons tambahan di sini
        delay(1000); // Tahan respons selama 1 detik
15
16
        €
17
     <sup>}</sup>
```
#### **Gambar 3. 15 kode pengujian inframerah**

Dengan menggunakan kode diatas yang dimasukkan kedalam arduino maka akan menghasilkan output di Serial Monitor, dapat melihat hasil yang berupa pesan "Sampah non-logam terdeteksi!" saat sensor Infrared mendeteksi sampah non-logam.

# **3.5.2 Rancangan pengujian sensor** *Proximity Inductive*

Sensor *Proxiimity Inductive* diuji untuk melihat apakah dapat mendeteksi *logam* secara akurat Berikut adalah langkah-langkah untuk menguji sensor *proximity inductive*:

- Tempatkan sensor *Proximity Inductive* di posisi lubang pemilah kotak sampah untuk mendeteksi sampah logam. jarak sensor dan sampah logam diatur dengan jarak deteksi maksimal 4mm dan minimal 1 mm.
- Masukkan program pemilah sampah logam ke arduino dan jalankan
- Letakkan berbagai macam jenis sampah logam agar dapat terdeteksi oleh sensor *Proximity Inductive* dan
- Output dapat terlihat di serial monitor dengan tulisan sampah terdeteksi dan perubahan nilai terhadap motor servo dari 90° menjadi 180°

Berikut adalah potongan program dari pengujian sensor *Proximity Inductive*

```
const int proximityPin = 1; // Pin sensor Proximity Inductive
 \mathbf{1}\overline{2}3 void setup() {
 4<sup>1</sup>pinMode(proximityPin, INPUT);
 5
       Serial.begin(9600);
 6
      \mathcal{P}\overline{7}8 void loop() {int proximityValue = digitalRead(proximityPin);
 9
10
       if (proximityValue == HIGH) {
1112/ // Objek logam terdeteksi
         Serial.println("Objek logam terdeteksi!");
13<sup>7</sup>// Tambahkan tindakan atau respons tambahan di sini<br>delay(1000); // Tahan respons selama 1 detik
14
15
16
       \vert \cdot \rangle17 }
```
#### **Gambar 3. 16 kode pengujian sensor proximity inductive**

Dengan menggunakan kode diatas yang dimasukkan kedalam arduino maka akan menghasilkan output di Serial Monitor, dapat melihat hasil yang berupa pesan "Sampah logam terdeteksi!" saat sensor proximity mendeteksi sampah logam.

# **3.5.3 Rancangan pengujian motor servo**

Pengetesan motor servo dilakukan untuk mengetahui seberapa besar daya yang dibutuhkan. Motor servo untuk menggerakkan pemilah sampah. Berikut adalah langkah-langkah untuk menguji motor servo

- Hubungkan motor servo ke mikrokontroler arduino uno
- Jalankan program yang telah dibuat untuk mengontrol motor servo. bergerak ke berbagai posisi, seperti putaran 0°, 90°, dan 180°
- Respon motor servo dapat dilihat perubahan sudut pergerakan sesuai dengan putarana sudut 0° ke kiri 90° posisi tengah dan 180° ke kanan

Berikut adalah potongan program dari pengujian motor servo

```
1 #include <Servo.h>
  3 Servo myservo; // Buat objek servo untuk mengendalikan motor servo
 5 void setup() {
 5 void setup() {<br>6 | myservo.attach(9); // Hubungkan servo ke pin digital 9<br>7 }
       void loop() {
          // Posisi Kanan (0 deraiat)
10myservo.write(0); // Geser servo ke posisi 0 derajat<br>myservo.write(0); // Geser servo ke posisi 0 derajat<br>delay(1000); // Tunggu 1 detik
11\,1213
          // Posisi Tengah (90 derajat)
14myservo.write(90); // Geser servo ke posisi 90 derajat<br>delay(1000); // Tunggu 1 detik
1516
17// Posisi Kiri (180 derajat)
18
        myservo.write(180); // Geser servo ke posisi 180 derajat<br>delay(1800); // Geser servo ke posisi 180 derajat
19
20^{\circ}21 }
```
**Gambar 3. 17 kode motor servo**

Dengan menggunakan kode diatas yang dimasukkan kedalam arduino maka akan menghasilkan gerakan motor servo saat program dijalankan. Motor servo harus bergerak antara posisi 0°,180°, dan 90° dengan delay 1 detik.

#### **3.5.4 Rancangan Pengujian Sensor** *Load Cell*

Sensor *Load cell* diuji untuk melihat apakah dapat mendeteksi adanya berat yang berada di atas sensor secara akurat Berikut adalah langkah-langkah untuk menguji sensor *Load Cell*

- Hubungkan Sensor *Load Cell* ke arduino wemos dan Masukkan program Sensor *Load Cell* ke arduino wemos
- Letakkan beban yang sudah diketahui hasilnya diatas sensor *load cell* dengan secara perlahan lahan
- Hasil berat yang tampil tdak sesuai dengan berat beban yang sudah diketahui hasilnya lakukan kalibrasi
- Jika sudah dilakukan kalibrasi, letakkan beban lagi untuk mengetahui stabilitas nilai berat yang ditampilkan

Berikut adalah potongan program dari pengujian sensor *load cell*

```
#include "HX711.h"
 \mathbf{1}\overline{2}\overline{3}const int dtPinMetal = 7: // Pin DT untuk logam
      const int clkPinMetal = 6; // Pin CLK untuk logam
 \overline{4}const int dtPinNonMetal = 3; // Pin DT untuk non-logam
 5
      const int clkPinNonMetal = 5: // Pin CLK untuk non-logam
 6
 \overline{7}HX711 scaleMetal;
 8
     HX711 scaleNonMetal;
 9
10
     void setup() \{11Serial.begin(9600);
12<sup>12</sup>scaleMetal.begin(dtPinMetal, clkPinMetal);
13scaleNonMetal.begin(dtPinNonMetal, clkPinNonMetal);
14
15
      Y
16
17
     void loop() {
        Serial.print("Metal Weight: ");
18
19
        Serial.println(scaleMetal.get_units(), 2);
20
       Serial.print("Non-Metal Weight: ");
21
       Serial.println(scaleNonMetal.get_units(), 2);
2223
24
      delay(1000);
     3
25
```
#### **Gambar 3. 18 kode sensor load cell**

Kode diatas berguna untuk mengukur berat beban yang diletakkan pada sensor *load cell* dengan delay 1 detik sehingga dapat melihat stabilitas pengukuran.

## **3.5.5 Rancangan Pengujian Website Berbasis Aplikasi**

Pengujian website berbasis aplikasi memiliki beberapa tujuan utama untuk memastikan bahwa website berfungsi dengan baik, aman, dan memberikan pengalaman pengguna yang memuaskan.

# **3.5.5.1 User login**

Pada halaman utama user ditampilkan halaman login untuk memverifikasi data user dan halaman login dilengkapi dengan keamanan md5, untuk menguji halaman login dapat berfungsi atau tidak yaitu masukkan email dan password yang sudah terdaftar pada database maka password akan terenkripsi dengan keamanan md5 sehingga kerahasiaannya terjaga, berikut potongan kode dari halaman login

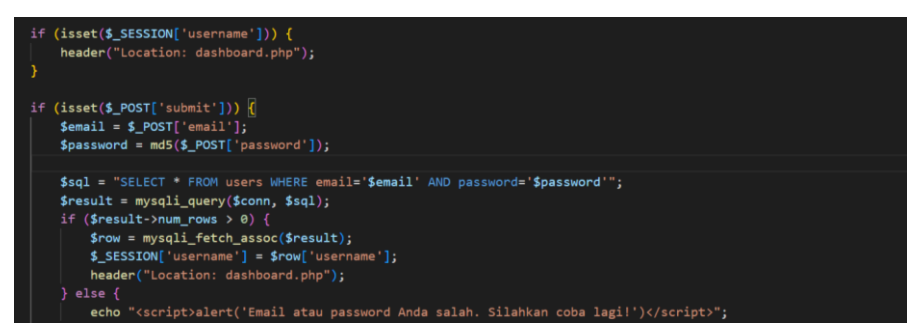

**Gambar 3. 19 kode halaman user login**

Apabila *email* dan *password* yang dimasukkan tidak ada dalam database maka sistem *login* akan kembali ke proses penginputan *email* dan *password*

# **3.5.5.2 Dashboard**

Dashboard sampah menampilkan informasi *dinamis* yang diperoleh dari variabel PHP, seperti jumlah logam, harga logam, jumlah non-logam, dan harga non-logam yang diterima dari mikrokontroller secara sistem waktu nyata.berikut adalah potongan kode dari website berbasis aplikasi

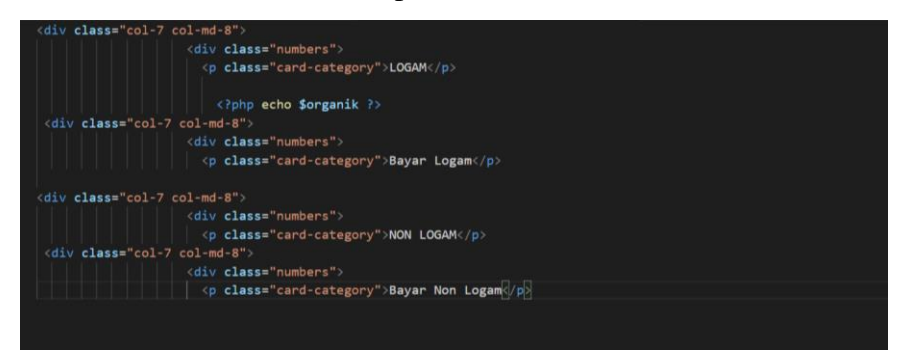

**Gambar 3. 20 kode halaman dashboard**

Infromasi yang ditampilkan berupa berat dan harga sampah logam dan non-logam sehingga memudahkan untuk memantau berat kotak sampah

## **3.5.5.3 Rekap Data**

Terdapat menu rekap data sampah *logam* dan *non logam* yang menyimpan tanggal berat dan harga sampah berikut potongan kode dari rekap data yang menyimpan data dari penimbangan sampah

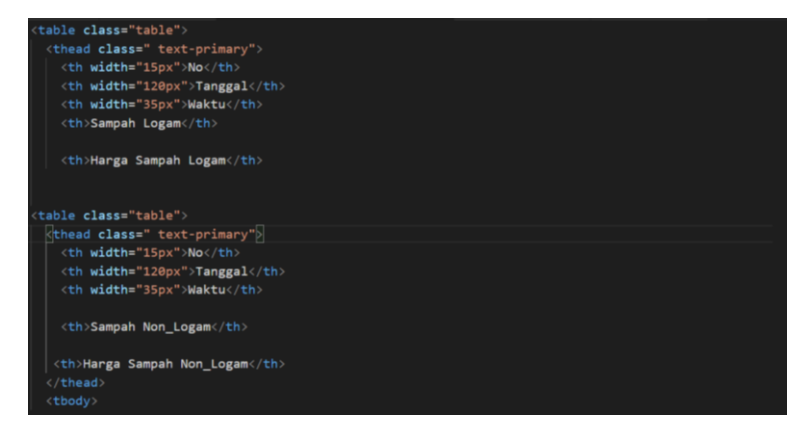

**Gambar 3. 21 kode halaman rekap data**

Pada pengujian website menghasilkan bahwa website dapat berfungsi dengan baik, aman, dan memberikan pengalaman pengguna yang memuaskan

# **3.6 Implementasi Alat Pada Prototype**

Implementasi alat prototype melakukan perakitan untuk merealisasikan rancangan alat yang telah dibuat setelah mengumpulkan sumber daya dan merancang sistemnya. Proses ini mencakup implementasi perangkat keras dan perangkat lunak yang terhubung menjadi satu.berikut gambar mockup dari implementasi alat

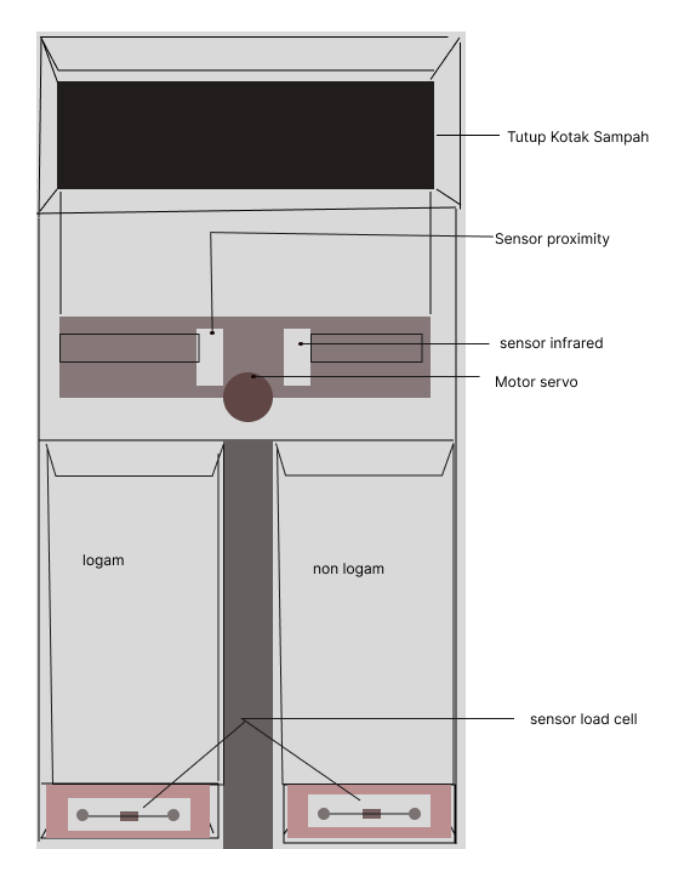

**Gambar 3. 22 Mockup prototype alat**

Pada gambar diatas dapat dilihat bahwa tutup kotak sampah tempat untuk memasukkan sampah sehingga sampah tersebut jatuh tepat diatas alat pemilah sampah, sampah yang terdeteksi oleh sensor *proximity* sebagai *logam* akan mengirimkan sinyal ke mikrokontroller bahwa sampah berjenis logam, lalu mikrokontroller akan mengeksekusi sinyal tersebut dan memberikan sinyal kepada servo bahwa sampah akan dimasukkan pada tempat penampung sampah *logam*

# **3.7 Analisa kerja**

Untuk mengetahui bagaimana alat berfungsi, analisis tugas dilakukan bersamaan dengan pengujian alat. Keefektifan respons alat terhadap input dan output dalam Rancang bangun kotak sampah pintar pada implementasi bank sampah juga akan diperiksa. Evaluasi hasil pengujian sistem dapat dilakukan untuk memastikan sistem yang dibuat sesuai dengan harapan.